## CCM+ Model creation/running workflow summary

Laurence Marks

November 2023

This document summarises the workflow used to create a simple CFD model in CMM+

|    | Operation                  | Notes                                                   |
|----|----------------------------|---------------------------------------------------------|
| 1  | Create new simulation file | Sets up model including # of cores used                 |
| 2  | Import step file           | Read model geometry                                     |
| 3  | Split by patch             | Creates sets used to define boundary conditions         |
| 4  | Assign parts to regions    | Sets up relationship between solids and surfaces        |
| 5  | Set BC region types        | Defines types of BC's (wall, inlet, outlet etc)         |
| 6  | Generate mesh              | Creates CFD mesh                                        |
| 7  | Create mesh scene          | Allows visualisation of mesh                            |
| 8  | Select physics models      | Sets solution parameters (properties, turbulence etc)   |
| 9  | Run                        | Runs the model                                          |
| 10 | Monitor solution           | Plot residuals and scalar scene whilst solve progresses |
| 11 | Post process               | Plot results                                            |

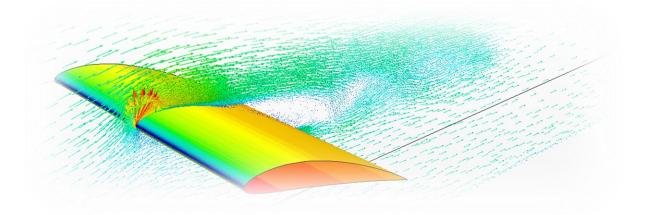

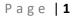